# **How to use Zotero**

# **Table of Contents**

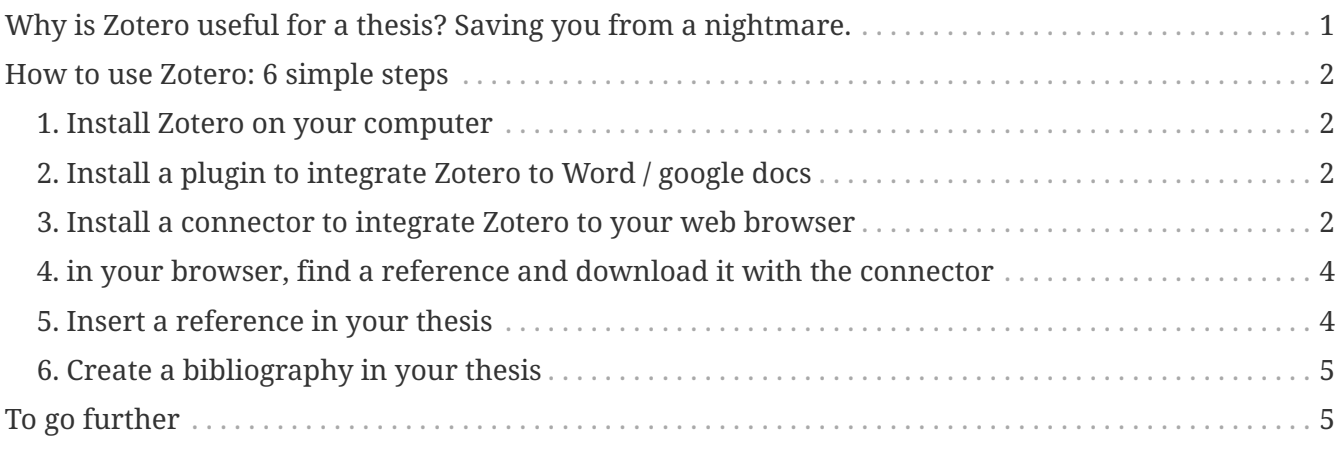

#### last modified: 2024-01-25

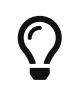

Si vous lisez le français: vous pouvez aussi aller sur [la page web de ce tutoriel](https://callisto-formation.fr/course/view.php?id=330) [gratuit sur Zotero](https://callisto-formation.fr/course/view.php?id=330), vraiment bien fait!

## <span id="page-0-0"></span>**Why is Zotero useful for a thesis? Saving you from a nightmare.**

When you are finished writing your dissertation, a last touch consists in adding **a list of the articles**, books, etc. that you have cited in your dissertation.

This list of articles, books, etc. is called a **bibliography** and it should follow a series of rules:

- it should include *all* the references that you have cited in your document.
- the list should be sorted alphabetically by the name of the author of the reference.
- each reference should include the title of the article (or book…), the names of all authors, the name of the journal, the date of publication, etc.

*Illustration: example of 3 references in a bibliography*

Hamilton, W. L., Clark, K., Leskovec, J., & Jurafsky, D. (2016). Inducing Domain-Specific Sentiment Lexicons from Unlabeled Corpora. *Proceedings of the 2016 Conference on Empirical Methods in Natural Language Processing*, 595–605. <https://doi.org/10.18653/v1/D16-1057>

Hartmann, J., Huppertz, J., Schamp, C., & Heitmann, M. (2019). Comparing automated text classification methods. *International Journal of Research in Marketing*, 36(1), 20–38.

Henry, E. (2008). Are investors influenced by how earnings press releases are written? *The Journal of Business Communication* (1973), 45(4), 363–407.

**A very common and sad situation is to find students wasting hours and nights to finish up their bibliography, when actually Zotero helps you do it automatically.**

Zotero helps you:

- 1. keep and organize a list of your references
- 2. insert these references in the text of the dissertation
- 3. create automatically a bibliography at the end of the document, containing all the references cited in the text of the thesis.

## <span id="page-1-0"></span>**How to use Zotero: 6 simple steps**

#### <span id="page-1-1"></span>**1. Install Zotero on your computer**

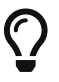

 $\Omega$  <https://www.zotero.org/download/>

#### <span id="page-1-2"></span>**2. Install a plugin to integrate Zotero to Word / google docs**

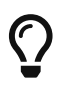

[https://www.zotero.org/support/word\\_processor\\_integration](https://www.zotero.org/support/word_processor_integration)

#### <span id="page-1-3"></span>**3. Install a connector to integrate Zotero to your web browser**

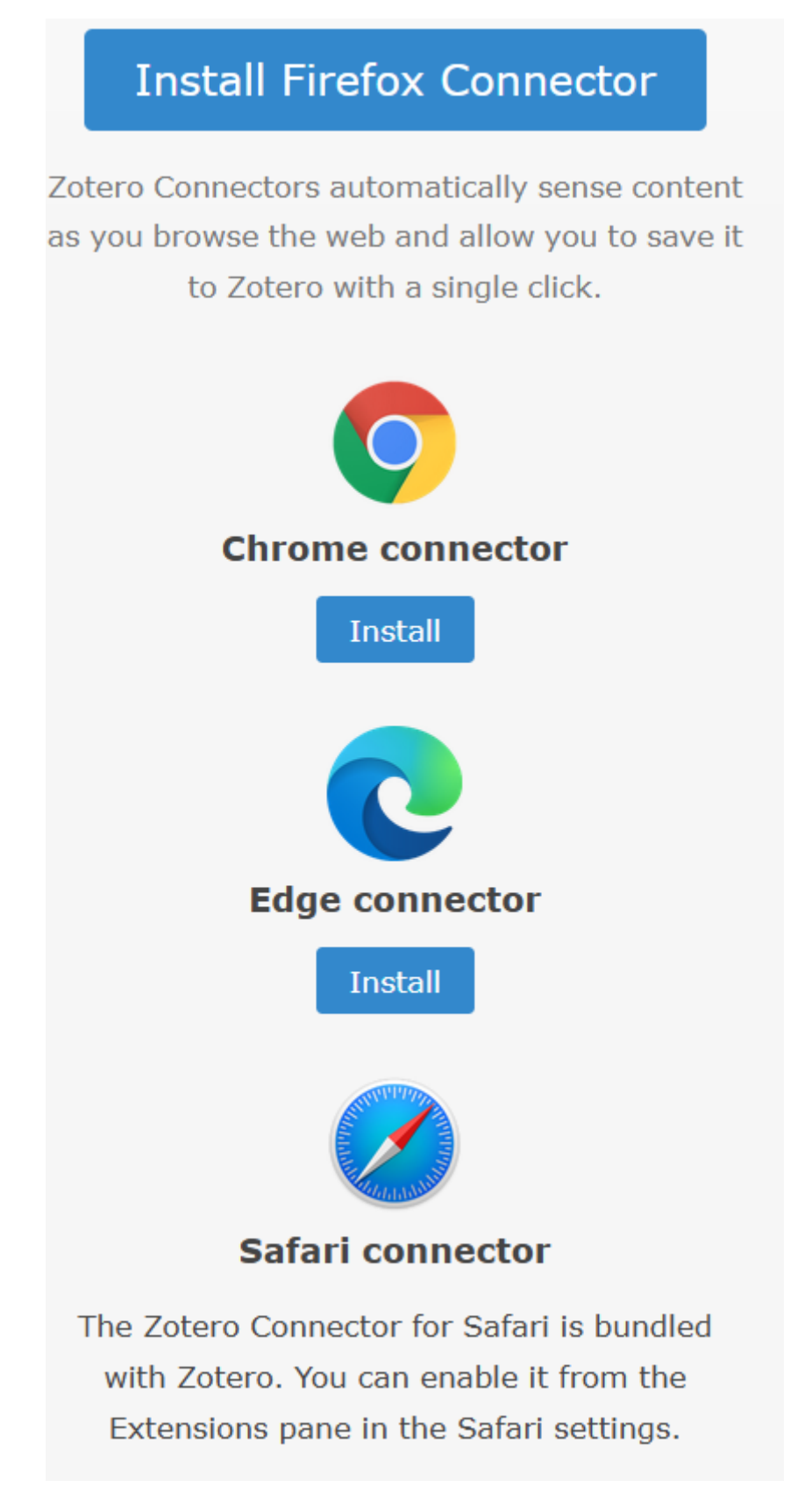

*Figure 1. with a connector, you can download a reference from the web to Zotero in one click*

#### <span id="page-3-0"></span>**4. in your browser, find a reference and download it with the connector**

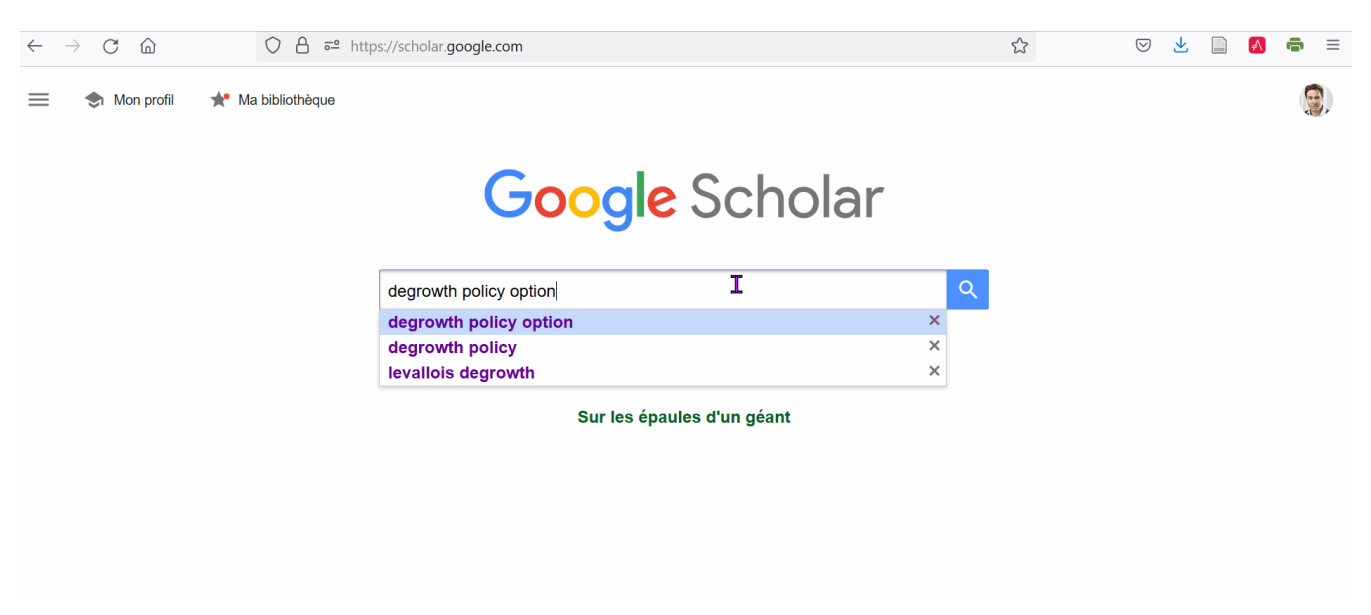

*Figure 2. how to save a reference found on the web to Zotero*

#### <span id="page-3-1"></span>**5. Insert a reference in your thesis**

The first time you will insert a reference, you will be presented with a window asking you to choose parameters. **Just click ok**.

Then, a red search bar opens. Type the first words of the title of the article you want to insert, or the name of the author:

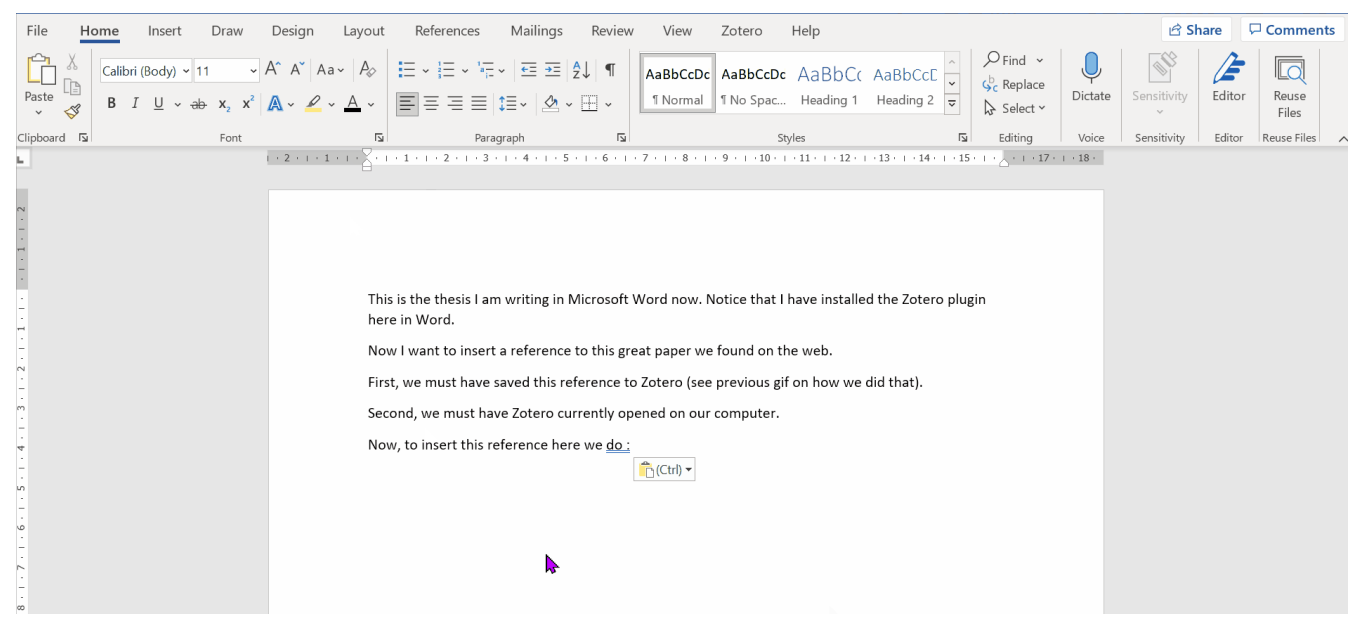

*Figure 3. how to add a reference found on the web to Zotero*

### <span id="page-4-0"></span>**6. Create a bibliography in your thesis**

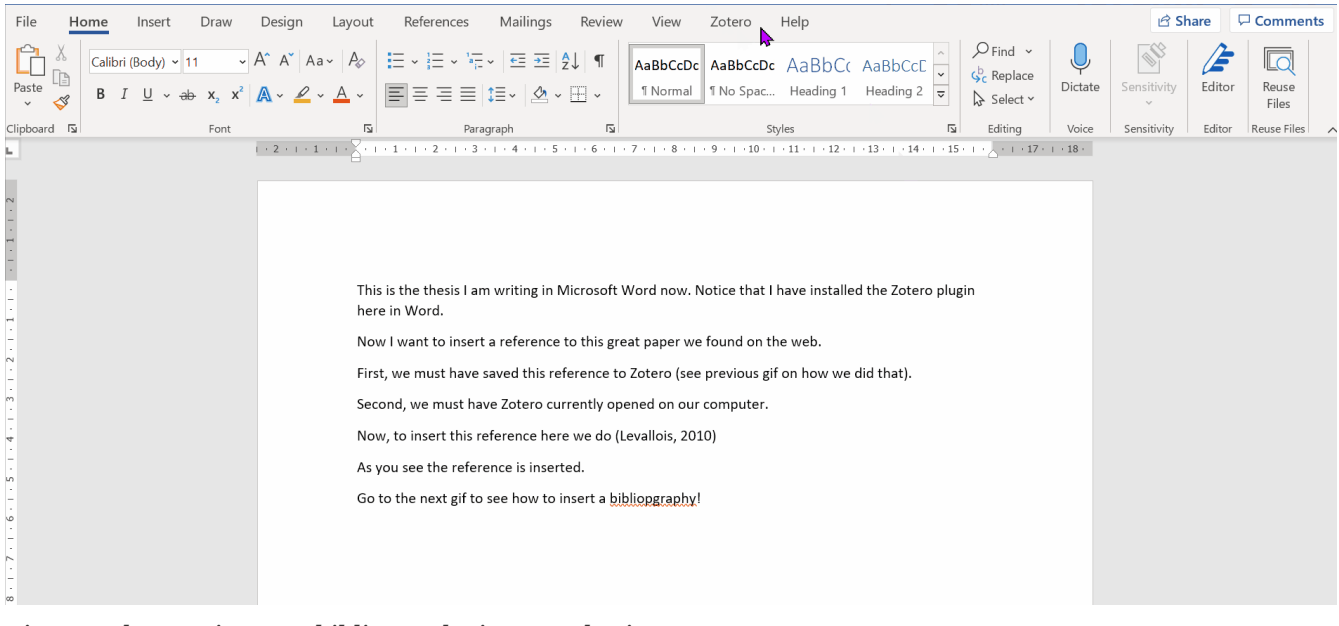

*Figure 4. how to insert a bibliography in your thesis*

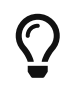

You need to insert the bibliography in your Word document just once. It gets automatically updated, no need to modify it yourself.

## <span id="page-4-1"></span>**To go further**

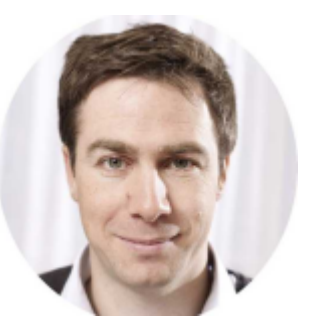

Find other methodology lessons [here.](https://seinecle.github.io/methodology/)

This course is designed by [Clement Levallois,](https://www.twitter.com/seinecle) and check [my free web app for data analysis.](https://nocodefunctions.com)